# *Employee Self-Service Training*– Viewing my Paycheck

# **Objective: Viewing and Understanding My Paycheck Data**

This guide outlines the basic steps to viewing your paycheck and understanding the data. This data includes your gross wages, deductions and taxes (including the deductions and taxes paid for you by FSU), direct deposit information and leave balances, if applicable.

#### **Navigation**

Log onto OMNI through the my.fsu.edu portal. Click on the Human Resources drop down under MYFSU LINKS:

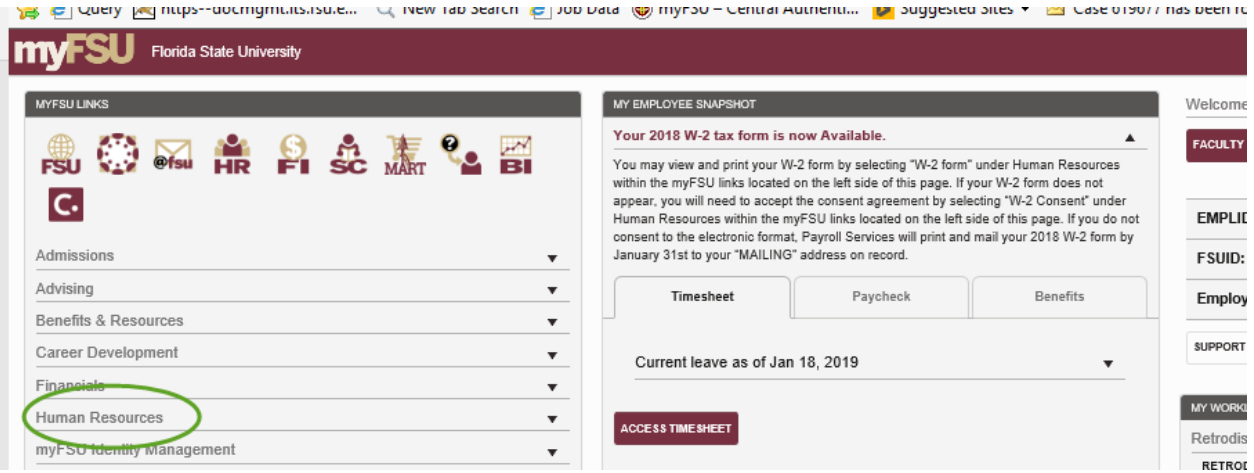

# Click on Paycheck:

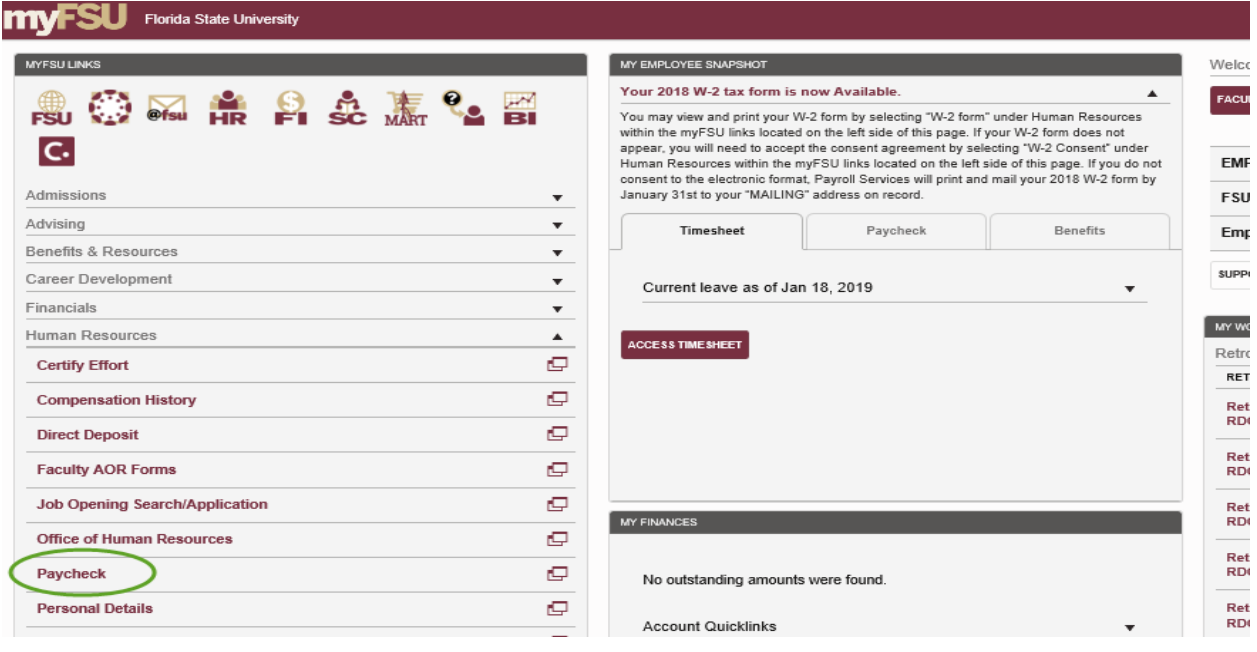

A list of checks will appear. Click inside the row of the check you wish to view.

**NOTE:** Pop-up blockers must be disabled to allow the pay check to appear. If no window appears after clicking the link, go to Tools on your internet browser menu bar and select "Pop-up Blocker," then "Turn off Pop-up Blocker."

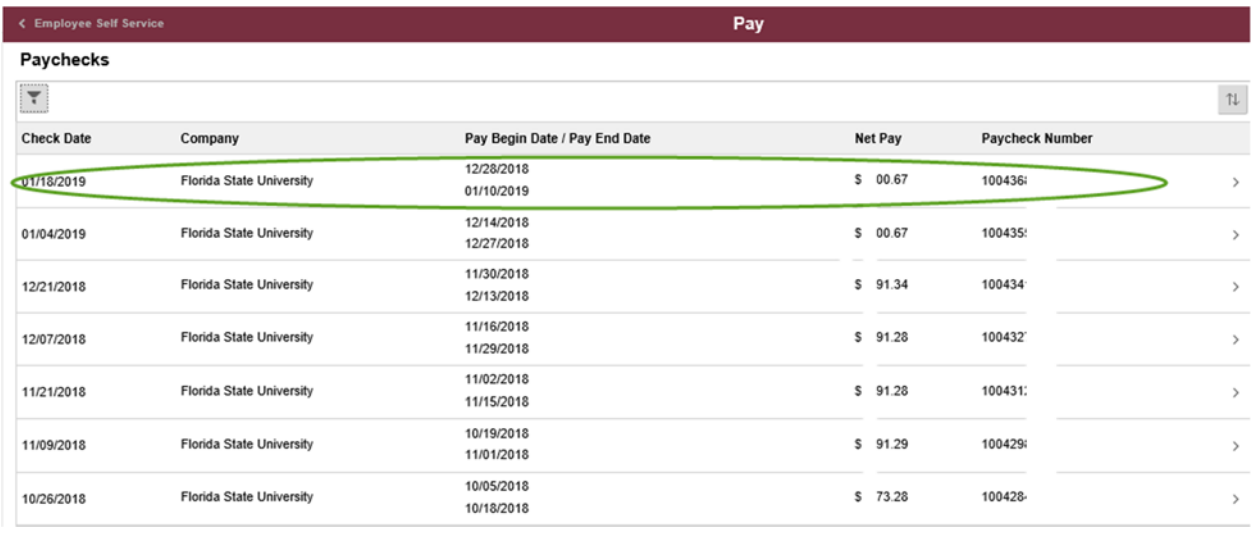

To choose another date range of checks to view, click on the funnel in the upper left corner, enter the date range and click done.

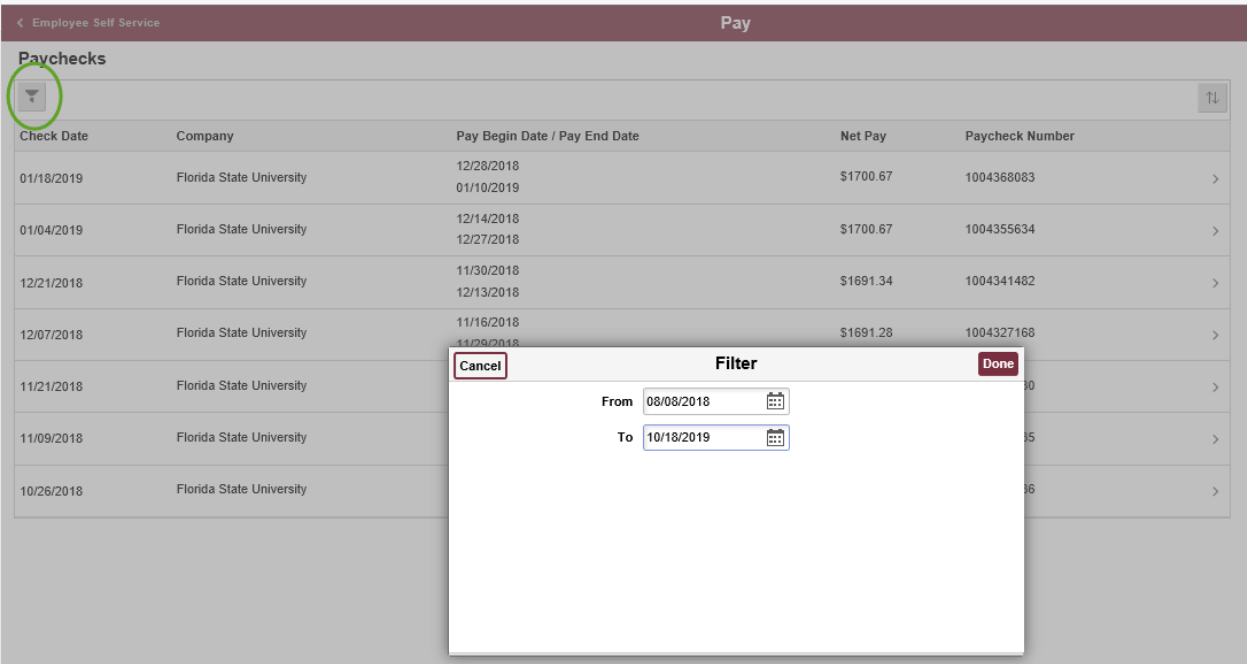

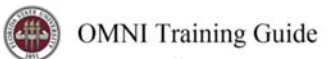

The Paycheck will open as a PDF file that can be either saved or printed, as needed.

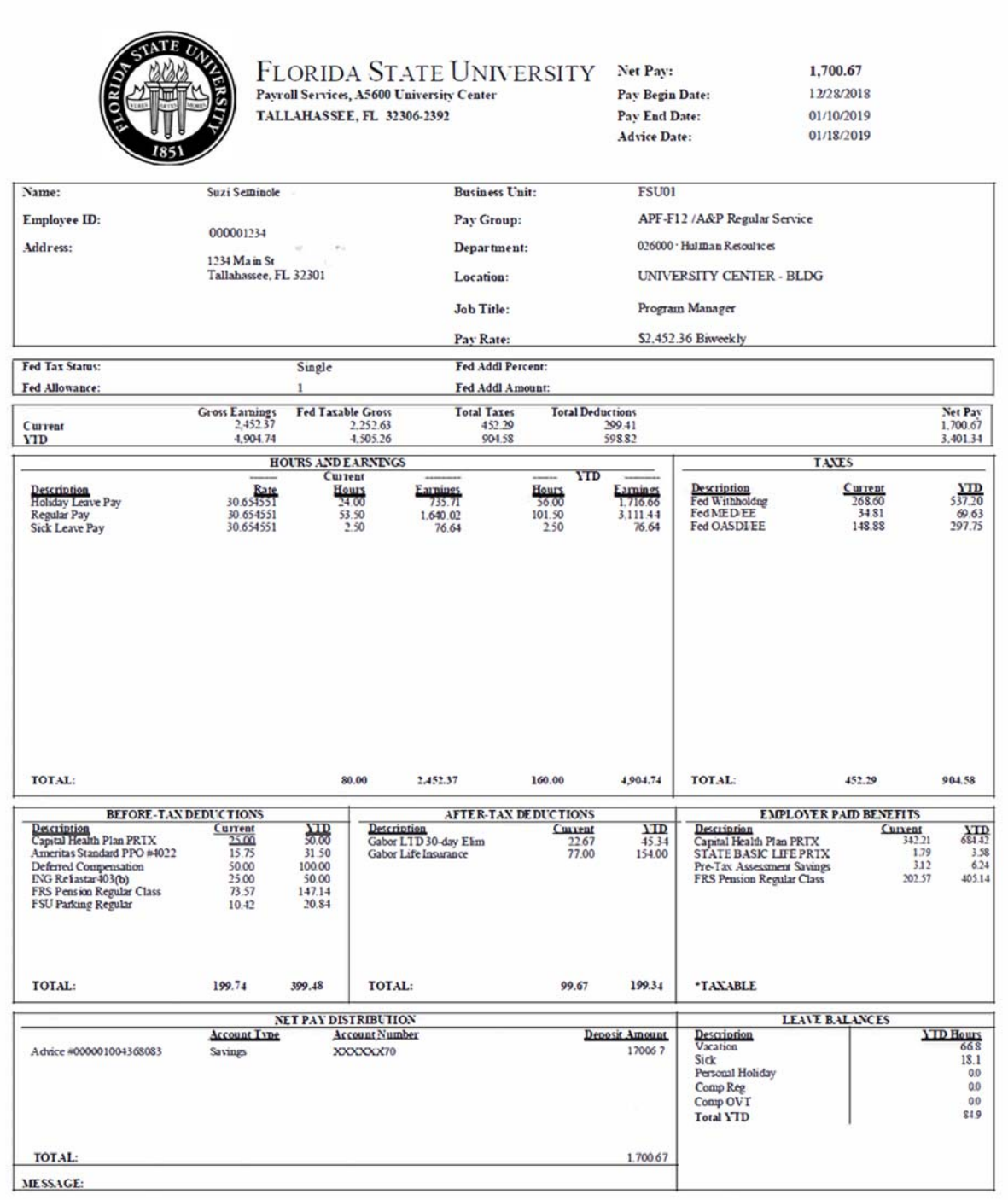

# **Next, we will review the different components of your pay check**.

**Net Pay** is the Gross amount less taxes and deductions. Net Pay is the amount deposited into your bank account(s).

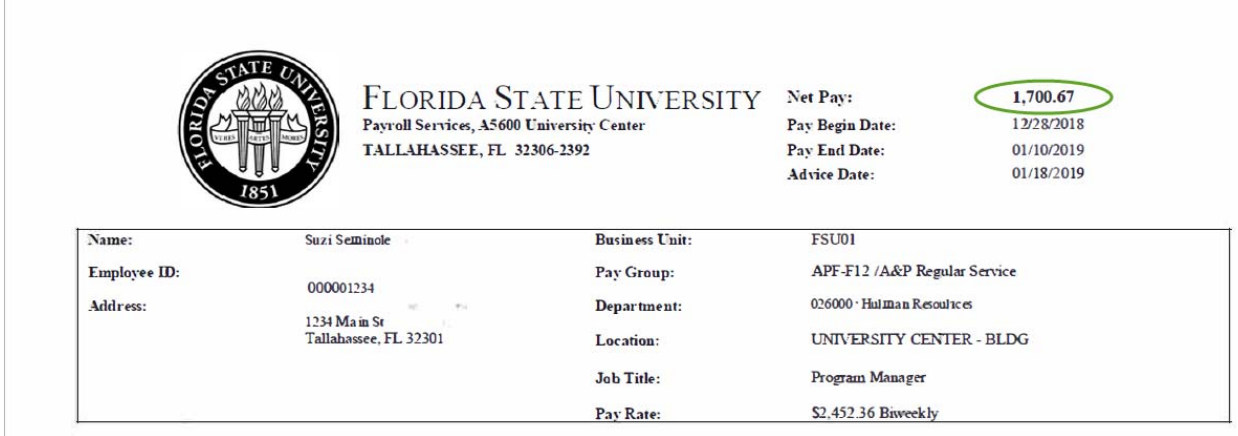

**Pay Begin Date** is the first day in the bi-weekly pay period. This is always Friday.

**Pay End Date** is the last day in the bi-weekly pay period. This is always Thursday. There are a total of fourteen days in each pay period.

**Advice Date** is the date in which the funds will post to your bank account.

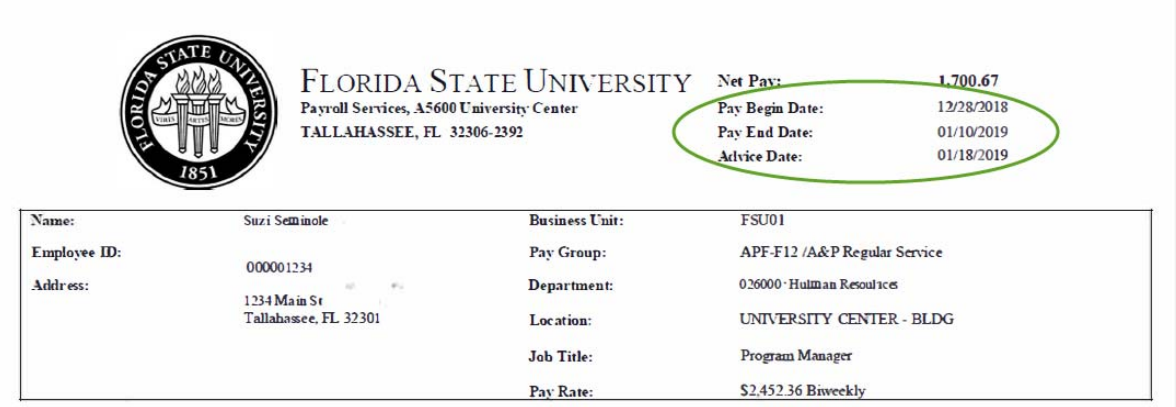

Fed Tax Status, Fed Allowance, Fed Addl Percent and Fed Addl Amount are based on your W-4 allowance selection. They determine the amount of federal withholding from your bi-weekly wages.

If you need to revise your W-4 status, see "Editing W-4 Tax Information" training guide for more details.

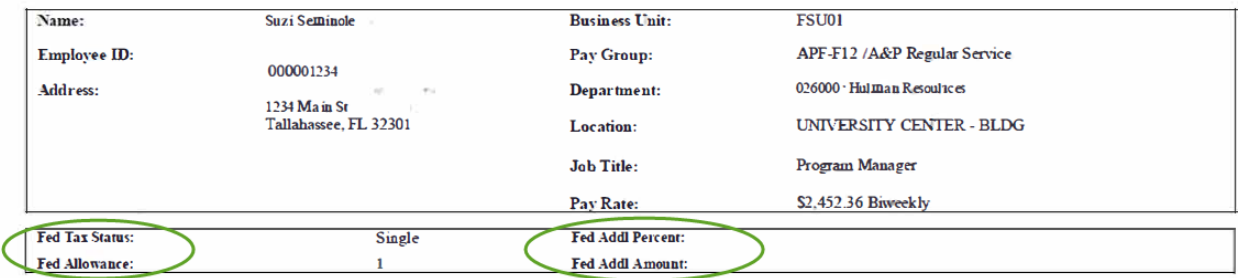

**Gross Earnings** is the amount earned before any deductions.

**Fed Taxable Gross** is the total wages reported to the Internal Revenue Service (IRS) to be taxed.

**Total Taxes** contain all payroll taxes added together including Federal Income, Medicare and Social Security Taxes.

**Total Deductions** include all your voluntary and involuntary deductions (insurance, child support, retirement plan)

**Net Pay** is the amount remaining after taxes and deductions (i.e. 'take home pay')

**YTD** (Year to Date) includes all monies paid or deducted from January  $1<sup>st</sup>$  to present.

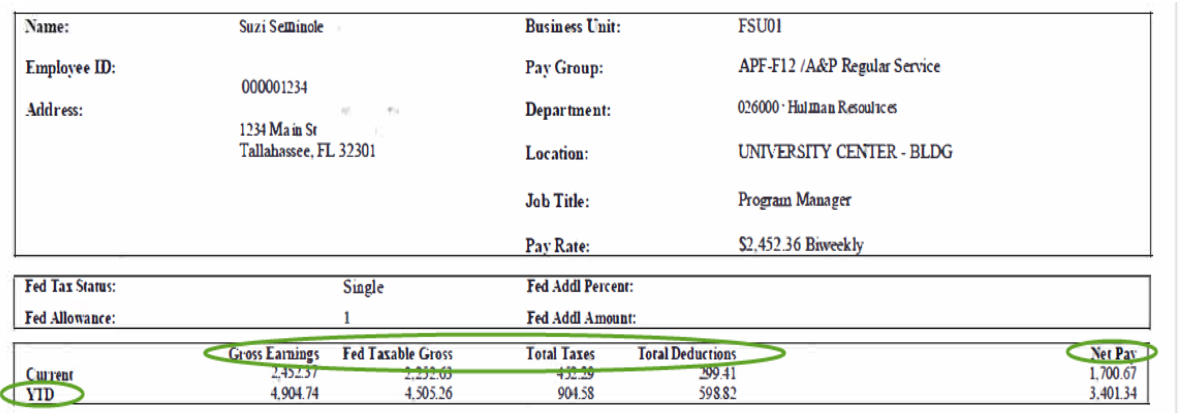

**Hours and Earnings** breaks down the type of pay: regular pay, leave, other pay. Specifies the hourly rate of pay for the corresponding hours for current pay period and YTD (Year to Date).

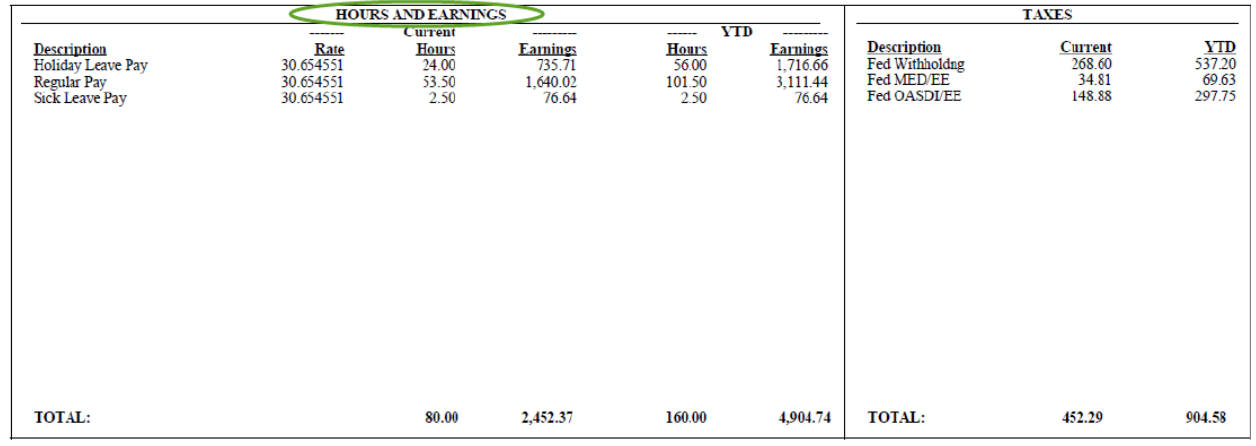

**Taxes** breaks down the type and amount of each tax deducted.

Employee before-tax benefits can affect the amount of taxes withheld from your paycheck.

- Federal Withholding taxes are calculated on wages less all before-tax deductions.
- Social Security and Medicare taxes are calculated on wages less before-tax deductions **EXCEPT**  retirement-plan deductions (403B plans such as Optional Retirement Plan and Valic, State of Florida FRS pension and/or investment plans and 457(b) plans like State of Florida Deferred Compensation).

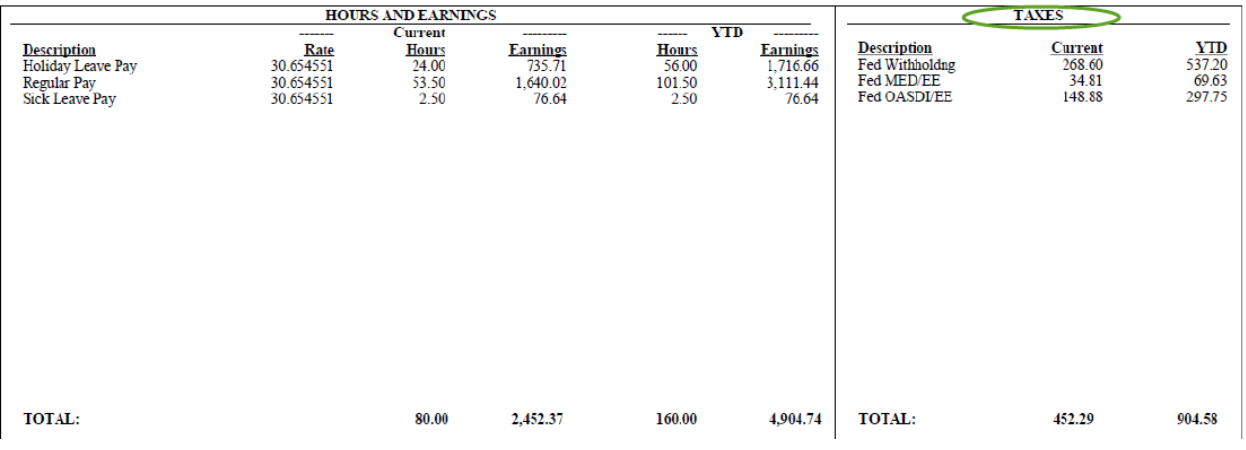

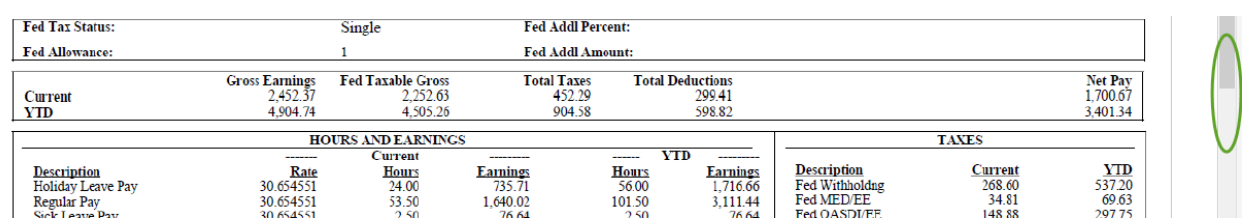

portion.

If the entire pay stub is not viewable on your screen, use the scroll bar to scroll down to view the lower

**Before-Tax Deductions** are voluntary deductions that are subtracted from your pay prior to calculating the percentage of taxes withheld from the gross wages.

**After-Tax Deductions** are subtracted from pay after taxes are calculated.

**Employer Paid Benefits** are items that Florida State University pays on behalf of the employee.

Each section lists items for the current pay period and **YTD** (Year to Date).

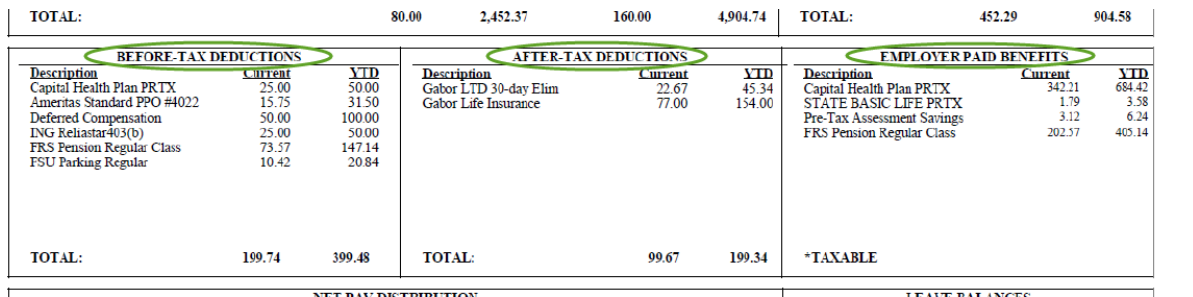

# **Net Pay Distribution:**

*Advice #* - system assigned payment number.

*Account Type* – designates the type of account in which the pay was deposited.

*Account Number* – only shows the last four digits of the account.

*Deposit Amount* – the amount deposited into the account.

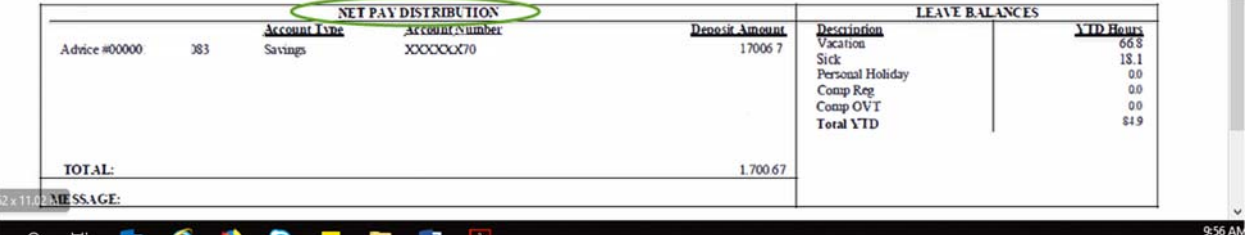

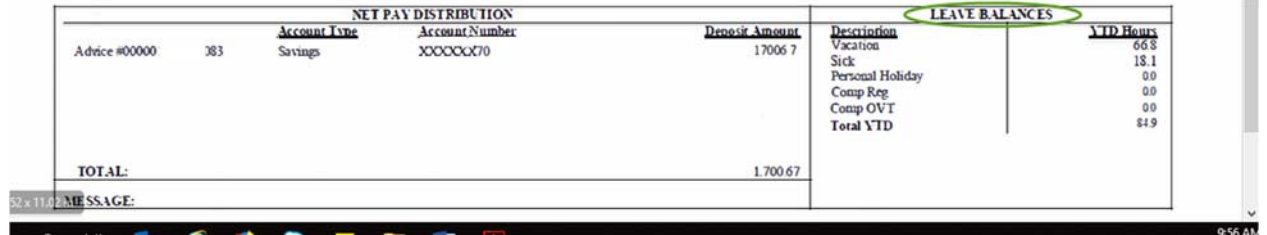

**Leave Balances** display the amount of leave available at the end of the pay period (see pay end date).

**Congratulations!** You have completed the topic.